# **Boletim Técnico**

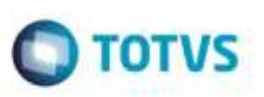

## **EDI ConEmb - Implementação do** *Layout* **5.0**

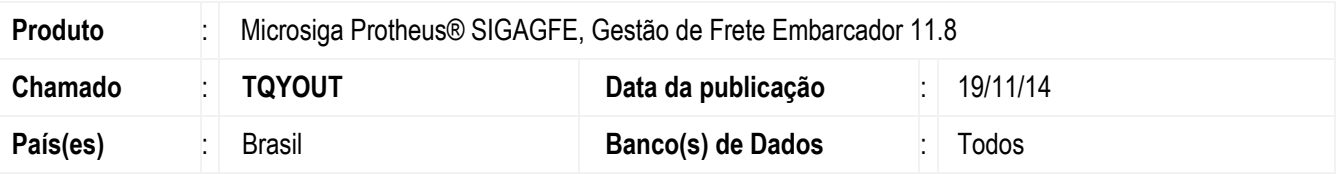

Efetuada implementação da versão 5.0 do *layout* **Proceda/Tivit** do **EDI ConEmb**.

Para viabilizar essa melhoria, é necessário aplicar o pacote de atualizações (*Patch*) deste chamado.

### **Procedimento para Implementação**

O Sistema é atualizado logo após a aplicação do pacote de atualizações (*Patch*) deste chamado.

#### **Procedimento para Utilização**

- **1.** Em **Gestão de Frete Embarcador** (**SIGAGFE**), acesse **Atualizações** > **Movimentação** > **Integrações** > **EDI** > **Importar ConEmb**.
- 2. Na tela de **Parâmetros**, preencha os dados informando a faixa de transportador e o diretório de importação.
- 3. Importe e processe os registros.
- 4. Os Documentos de Frete serão criados de acordo com as informações do *Layout* 5.0.

#### **Informações Técnicas**

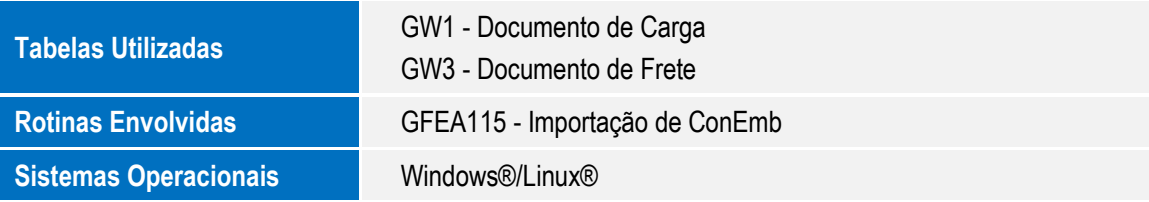

ã